## **BEELINE BROKING LIMITED**

# **ONLINE ACCOUNT CLOSURE PROCESS MANUAL**

**\*Note:** Kindly ensure pop-up is always allow.

1. Login into rekyc.beelinebroking.com

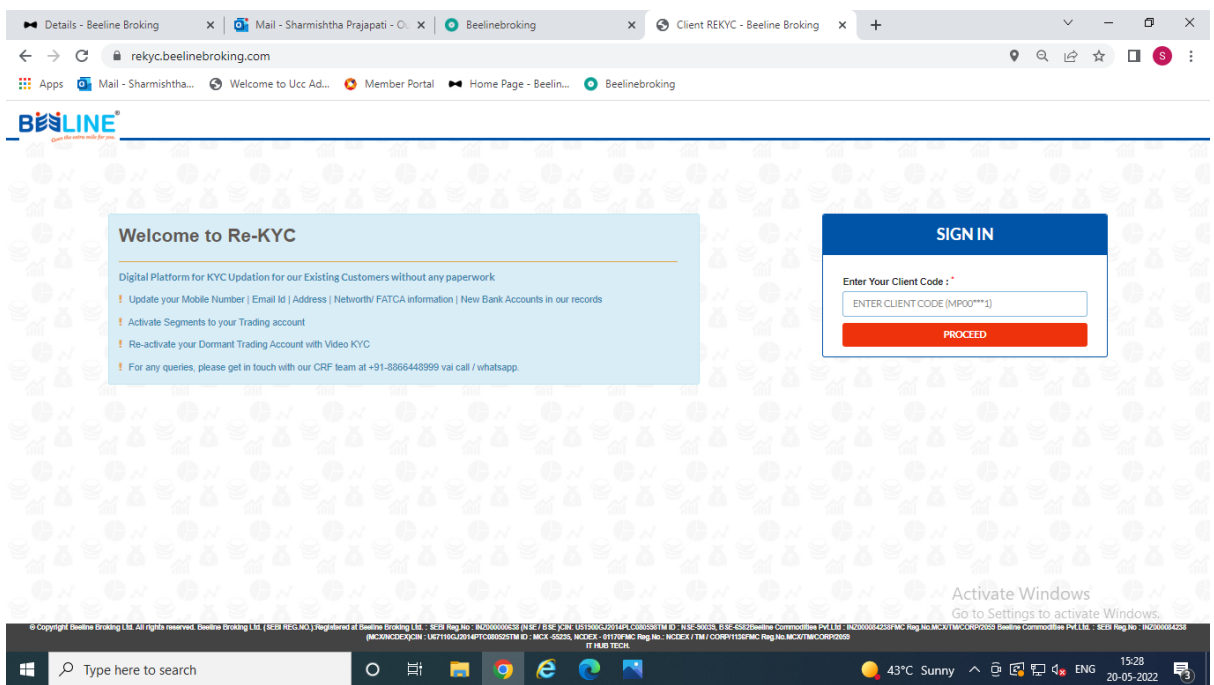

### 2. Enter client code (Trading) and sign in to account.

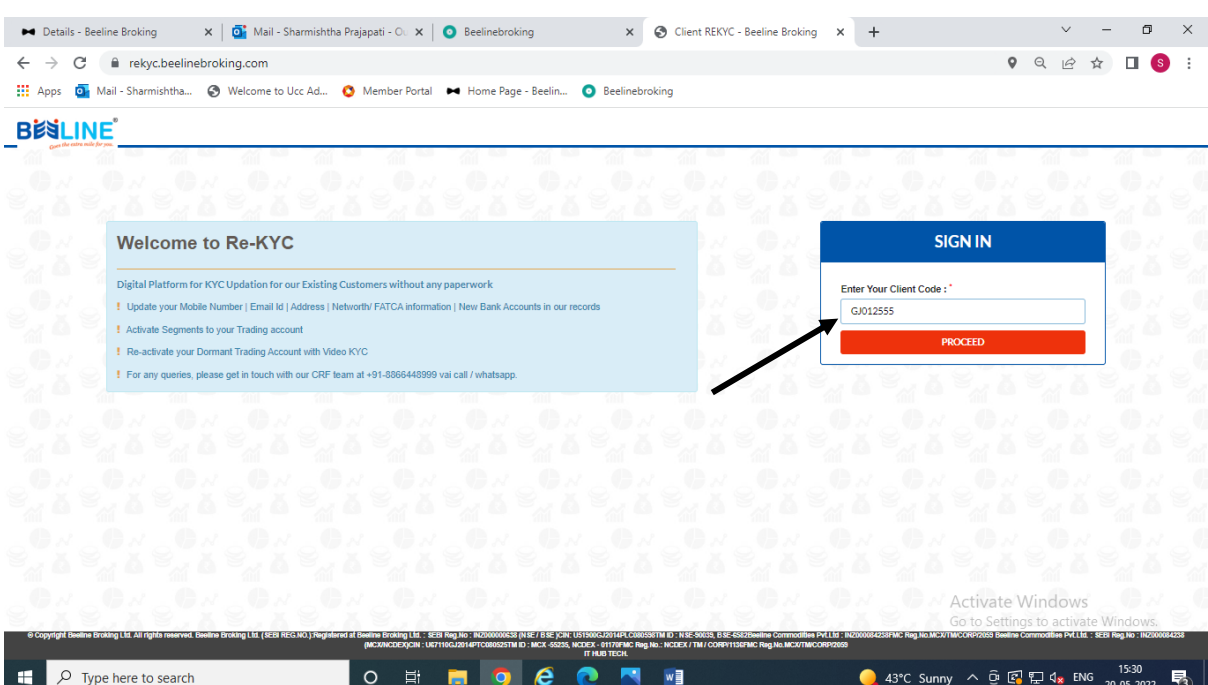

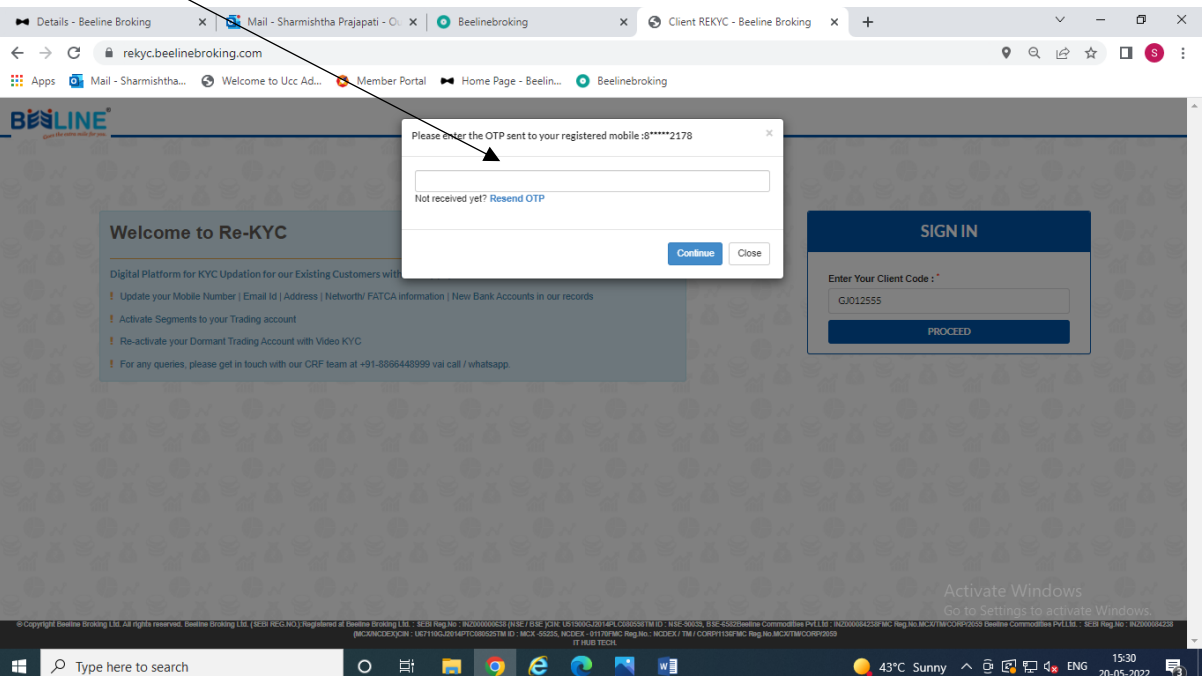

3. Enter OTP which sent to registered mail id and Mobile number.

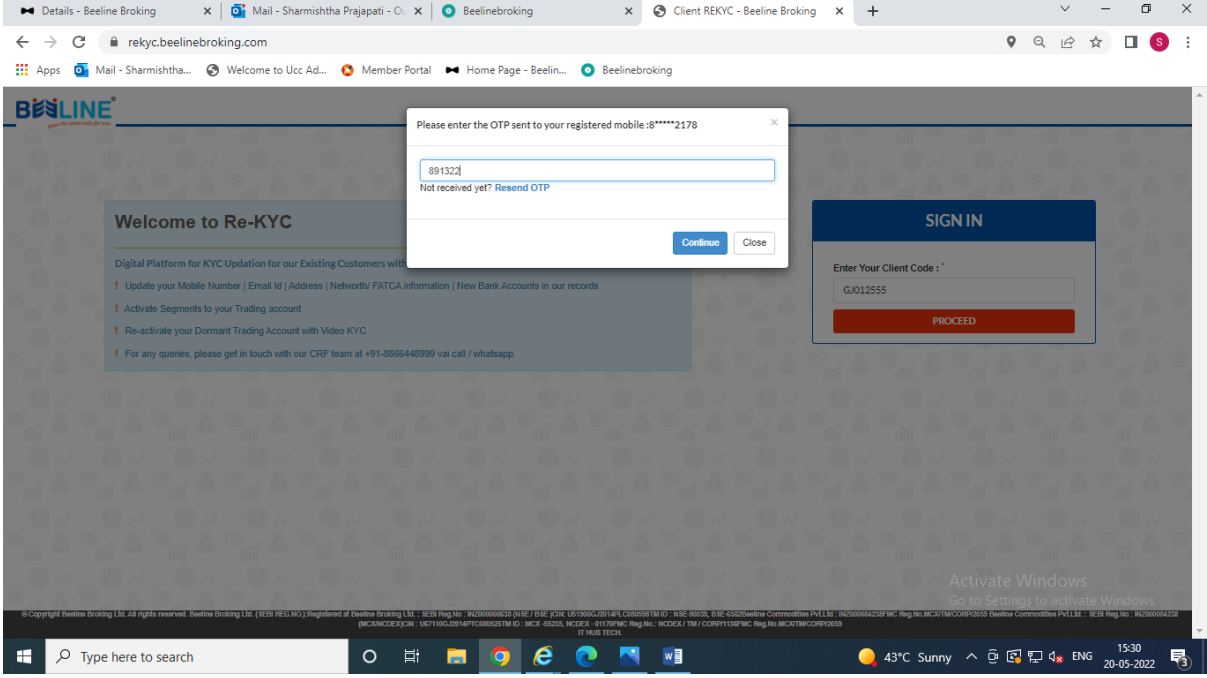

### 4. Select on Account closing.

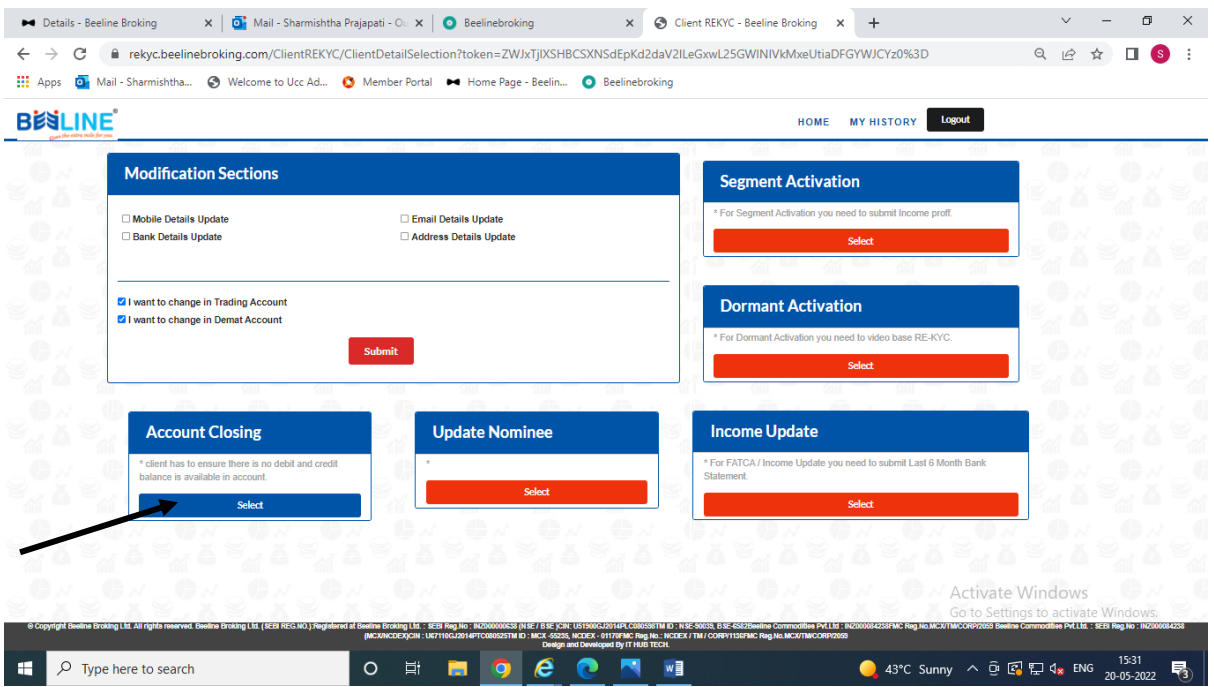

- 5. Enter 16 Digits Client ID and DP ID
- 6. Upload client master copy if any stocks are available in Demat account which will be transfer to other Demat account.

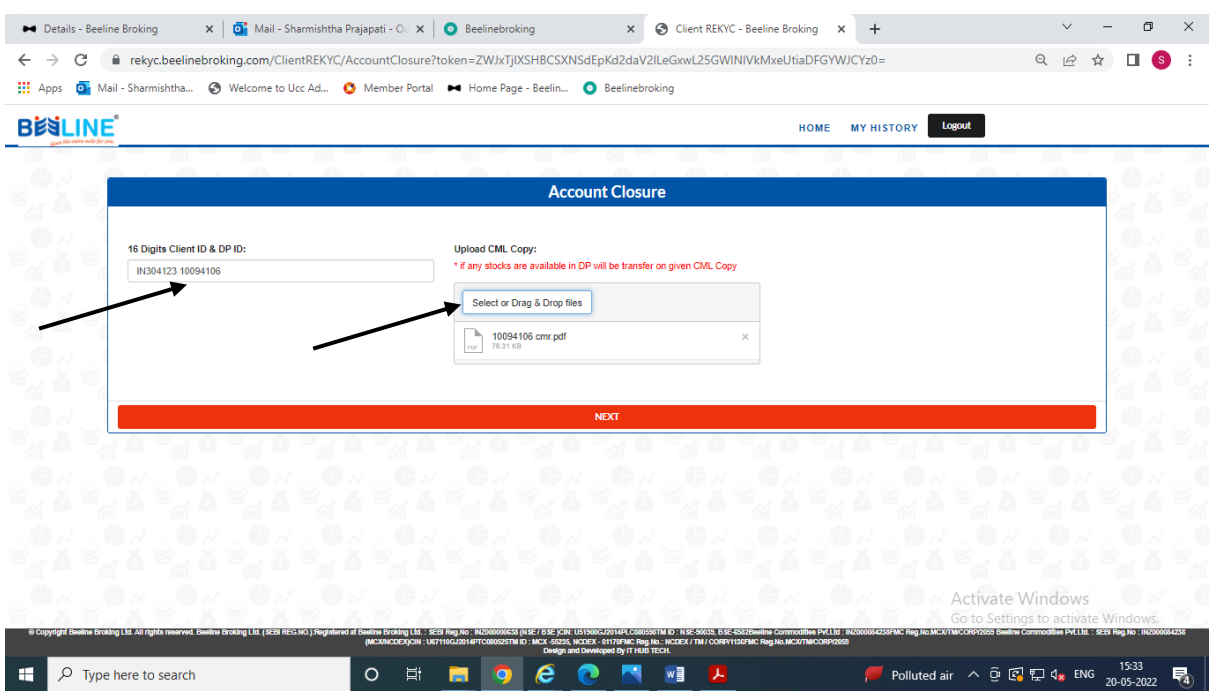

7. Upload scan signature and click on generate PDF.

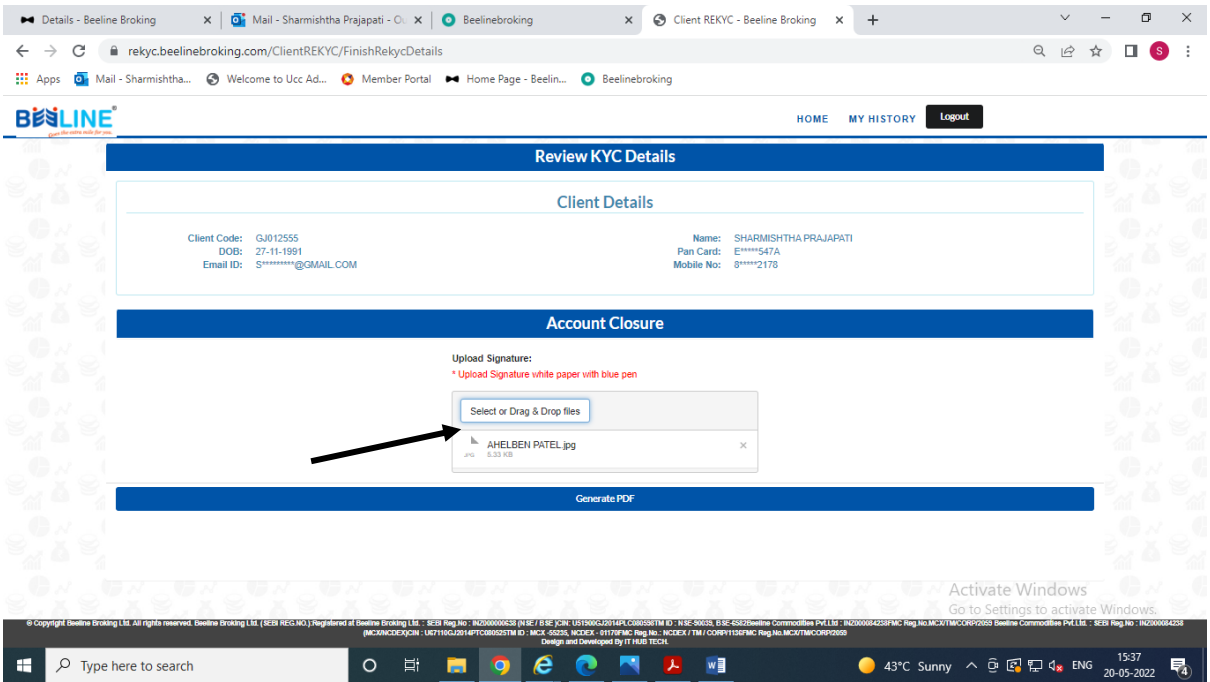

8. Click on Next button.

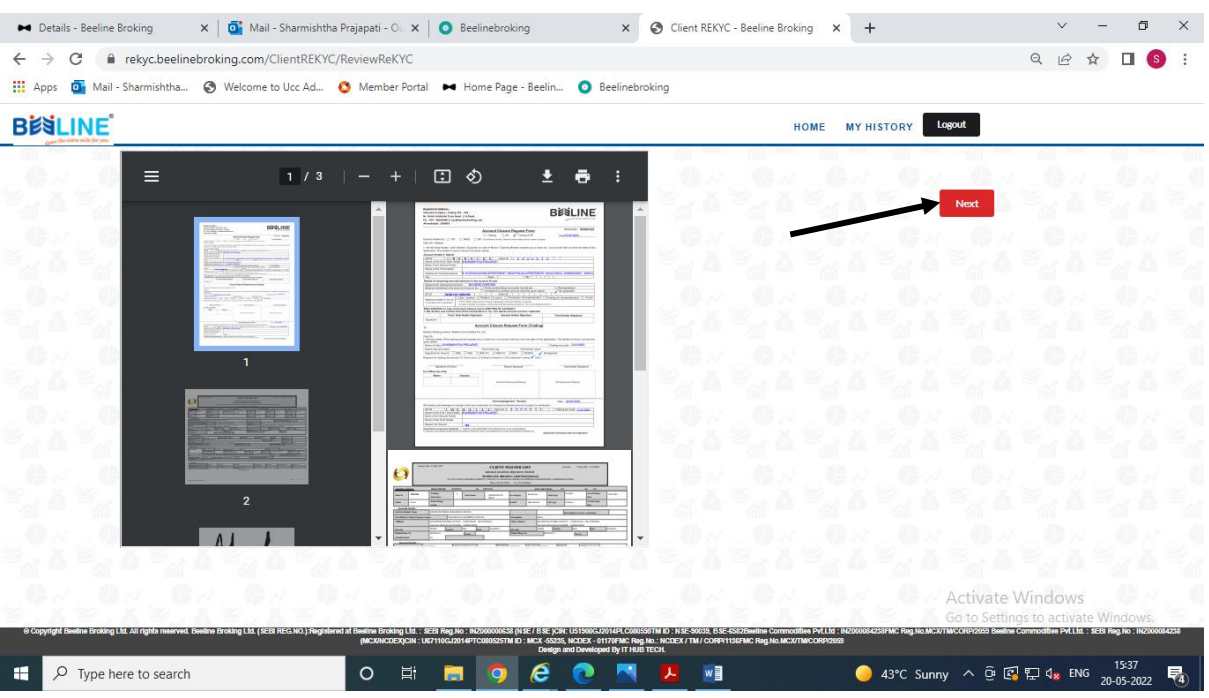

9. Sign online with Aadhaar OTP and click on continue to esign.

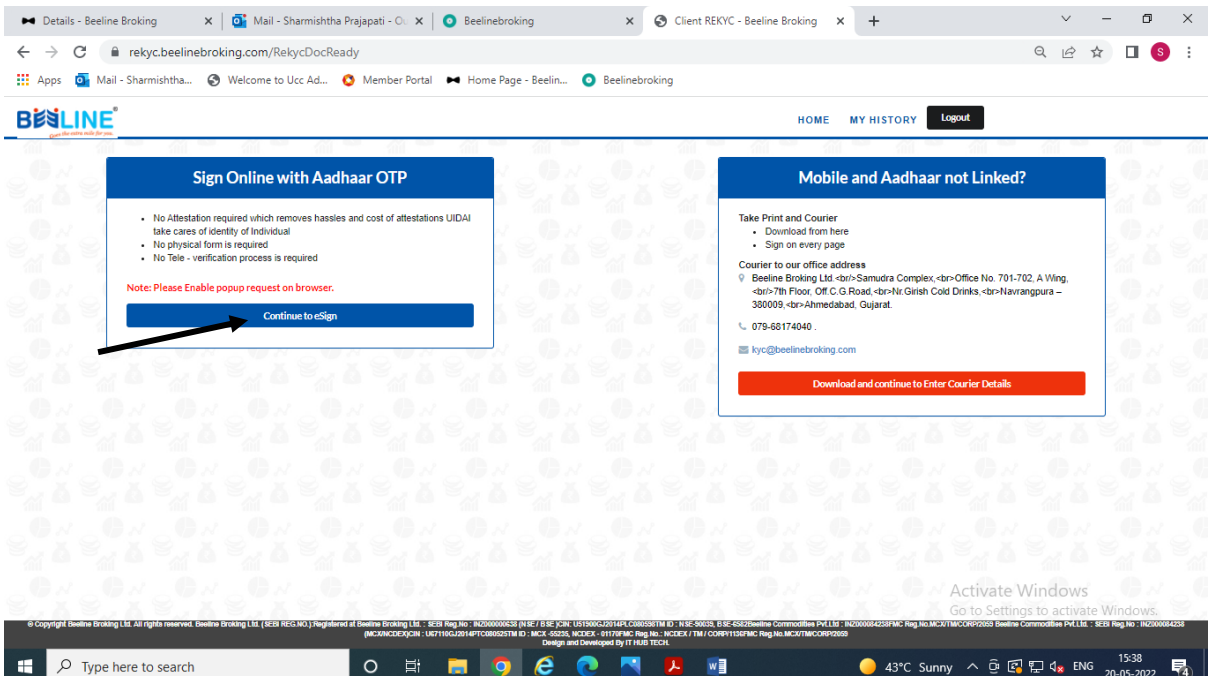

10. Click on continue for verification code.

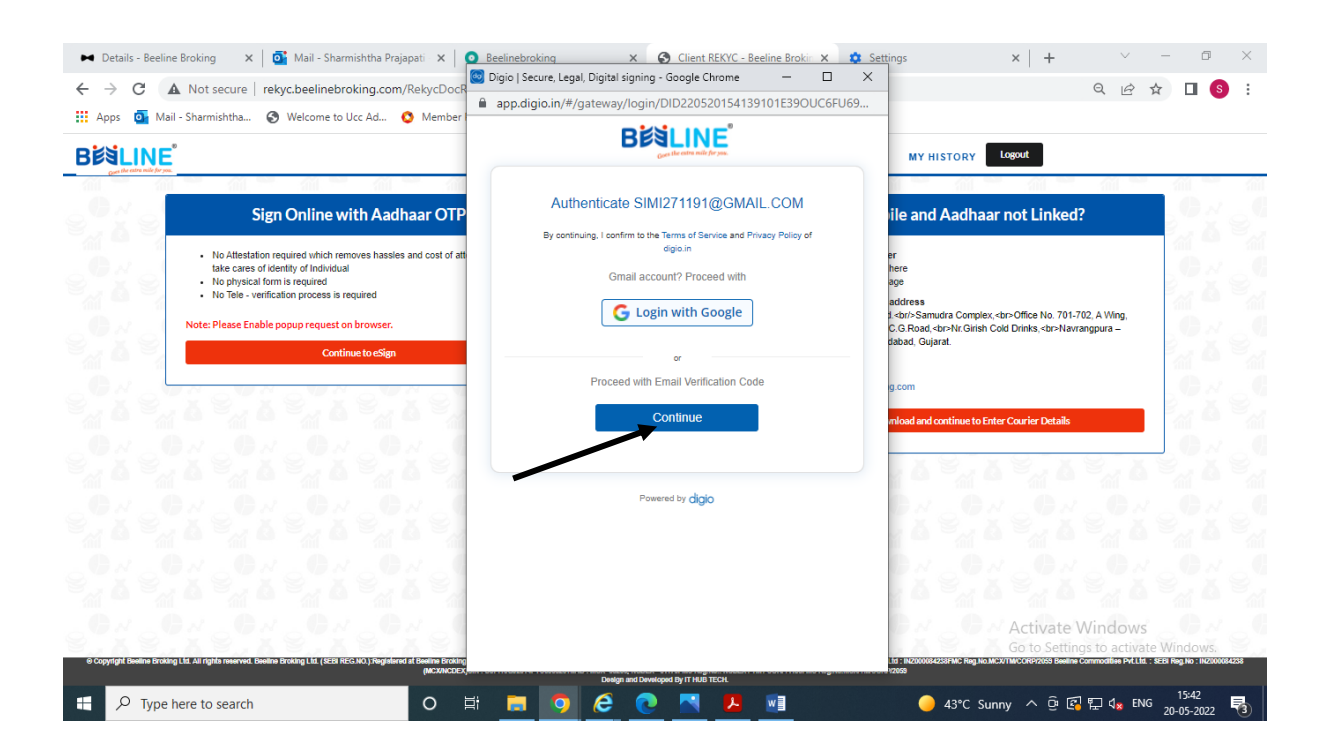

![](_page_5_Picture_16.jpeg)

- 11. Enter verification code sent by DIGIO on registered mobile number and mail id.
- 12. PDF will be generate and click on sign now.

![](_page_5_Picture_17.jpeg)

#### 13. Enter Aadhaar number and click on send OTP.

![](_page_6_Picture_1.jpeg)

#### 14. Enter OTP which sent to registered mobile number and click on Verify OTP.

![](_page_6_Picture_47.jpeg)

#### 15. Message will be appear after E-sign done and click on OK.

![](_page_7_Picture_40.jpeg)

16. Account will be closed successfully.

![](_page_7_Figure_3.jpeg)